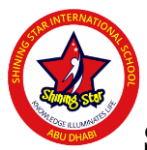

## **SHINING STAR INTERNATIONAL SCHOOL, ABU DHABI. UNIT TEST-1, JUNE 2019.**

## **Grade: XII Marks: 50 Subject: Informatics Practices Time:2 Hours.**

1.

a) Shalini is learning Java programming language, as it allows developers to write code that can run on any machine, regardless of architecture or platform. Help her in finding solutions of her problems: 2

- I. She wants to compare two integer values for equality in her java code. Out of  $(=)$  and  $(==)$ , which operator she should use and why?
- II. Help her in writing Java code to initialize two integer variables named num1 and num2 with values 5 and 10 respectively. Increase the value of num1 by 5 and decrease the value of num2 by 5.
- b) Write the code to check if radio button  $r1$  is selected.  $1$ c) Which method of a class is invoked just once for an object ? When? d) What will be the content of the jTextField1 after the execution of the following code (Assuming that jTextField1 had no content before executing this code) 2 int  $x=10, y=12$ ; while  $(p++ < q)$  {  $iTextField1.setText(iTextField1.getText(i))$  $+$  " " +( Integer.toString(++x \* y))); } e) Write the value that will be assigned to variable x after executing the following statement : 2 (i)  $x = 3 + 36/1$

(ii)  $x = 20 - 5 + 3 * 20/5$ ;

f) Consider the statement : 1

 $A = 'G';$ 

What is the datatype of variable A? Write a Java statement to declare the variable A'.

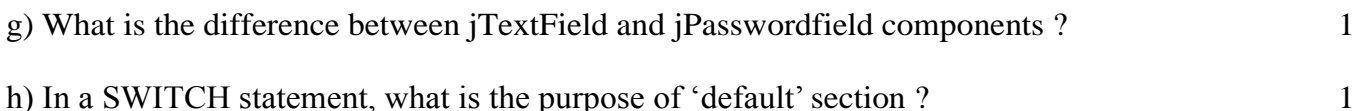

i)Write Java code to assign the value 10000 to variable Y. Increase the value of Y by 500 and store it in variable Z. 2

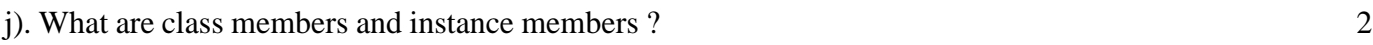

2.

a) Write the value of variable 'c' after execution of the following code : 2

int d; int c;  
d=7;  

$$
c = (5^*++d)\%3;
$$

b) Write the output that will be generated by the code given below : 2

}

```
int i = 7, r = 8;
                 while (i \leq 10)System.out.println(r^*i); i = ++i+2;
                      }
  c) What will be displayed in jTextArea1 after the following code is executed:
                  int i; 
                  for(i=10;i<50;i=i+30)
                  \{ i=i+15;jTextArea1.append(""+i); }
                  jTextArea1.append("n"+i); 2
  d) Do as directed :
            (i). Find the output of the following Java code snippet after execution of each java statement 
            labelled as Stmt 1, Stmt 2, Stmt 3, Stmt 4:
            String str1="VASUDHAIVA",str2="KUTUMBAKAM"; 
            jTextArea1.append((str1.substring(0,4))); //Stmt1
            jTextArea1.append((str2.substring(4))); //Stmt 2 
            jTextArea1.setText(jTextArea1.getText()+jTextArea1.getText().length());//Stmt 3 
            jOptionPane1.showMessageDialog(null,jTextArea1.getText().length()); //Stmt 4 2
            (ii). Rewrite the following code using do while loop: 
            int num=Integer.parseInt(jTextField1.getText()); while(num<=40) { 
            jOptionPane1.showMessageDialog(null,num); num=num*20; } 
            jOptionPane1.showMessageDialog(null,"Bye Bye"); 2
e) The following code has error(s). Rewrite the correct code underlining all the corrections made :
         (i) value1=1, value2=2;
            while(value1<value2) jTextArea1.append ("\n"+value1*value2;
            value1++ \} 2
         (ii) (Assuming that connection con is available) 
         Statement st = con.createStatement(); 1
         String query = "Select rollno, name from Student Where Rollno = 10;";
         ResultSet rs = st.executeQuery(query);
         System.out.println(rs.getString(2));
         (iii) int n = 0, int m = 5;
         while (n = m){ double s = n+m;
             Switch(s)
                 case 5 : System.out.println("yes"); break;
                 case 10 : System out.println("no");
             n++;
```
3. (a) Arun developed the following GUI in Netbeans to calculate the wages for his labourers. Male and female labourers are paid respectively at the rate of Rs.140/- and Rs.160/- per day. Skilled labourers are paid extra at the rate of Rs.50/- per day.

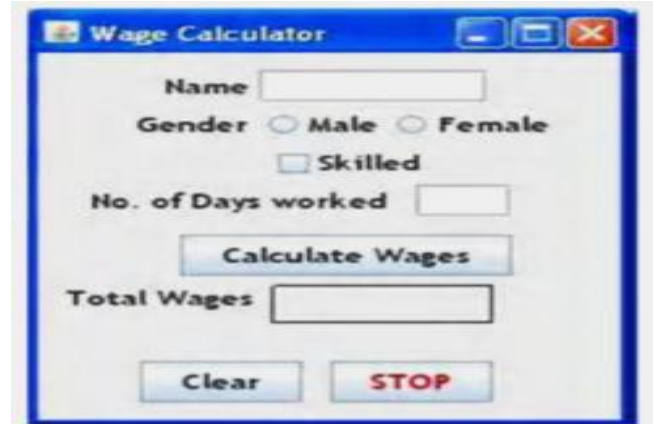

- (i) What should be done so that only one of the radio buttons can be selected at a time? 2
- (ii) Calculate and display the corresponding wages when "Calculate Wages" button is clicked? 2
	- (iii) Write the code for the STOP button. 1

(b) Hotel Hill Top Inn in Ooty plan to go for computerization in order to meet the workload during tourist session. There are three types of rooms available in Hill Top.

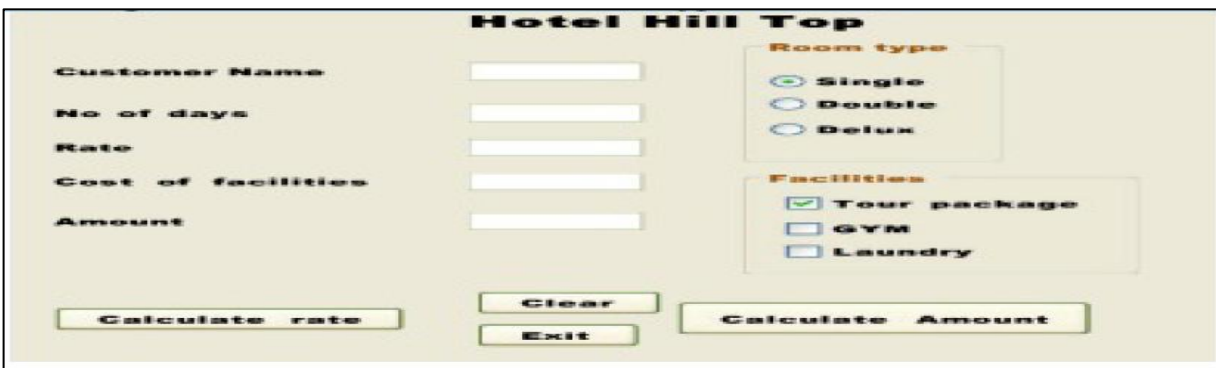

. i.Write the code to disable the text boxes txtRate, txtAmount, txtFacility and make the optisngle Radio button as default option when the form activated. 1

ii. Write the code for cmdClear command button to clear all the textboxes. 1

iii. Write the code for cmdRate to calculate rate of the room per day and display it in txtRAte depending on the type of room selected by the customer. Rate is calculated according to the following table:

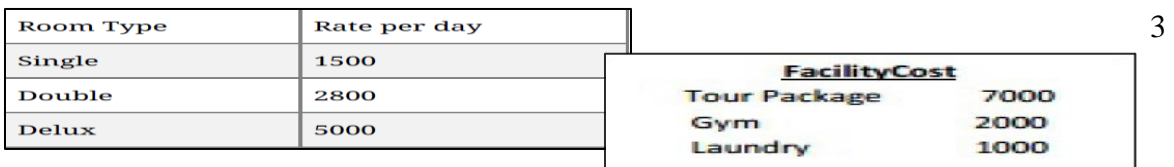

iv. Write the code for cmdAmount to calculate the total amount and display it in txtAmount.The total amount is calculated by first finding the cost of facilities selected by the customer. Cost of facilities is calculated according to the following table: 5